**Санкт-Петербургский государственный университет телекоммуникаций им. проф. М.А. Бонч-Бруевича**

# Особенности эксплуатации программно-конфигурируемых сетей

# **(Лекция 4)**

Елагин В.С. к.т.н. доцент каф. ИКС

# $\left(\text{C}\right)\left(\text{C}\right)\left(\text{C}\right)$

### Академический подход

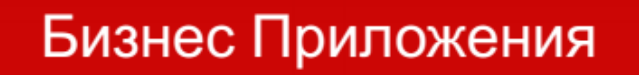

Маршрутизация, контроль доступа, и т.д.

Управляющая программа

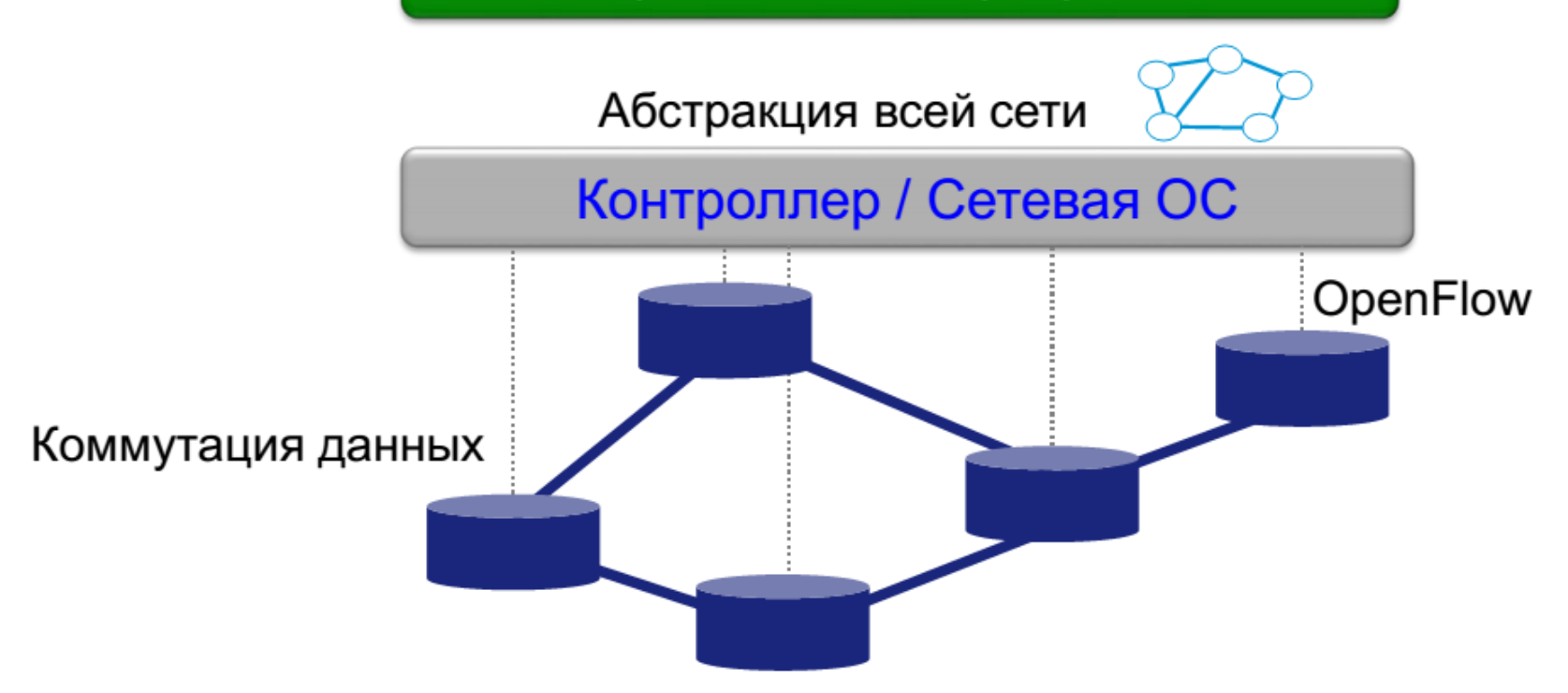

### Развитие уровня управления

#### Традиционный Уровень Управления

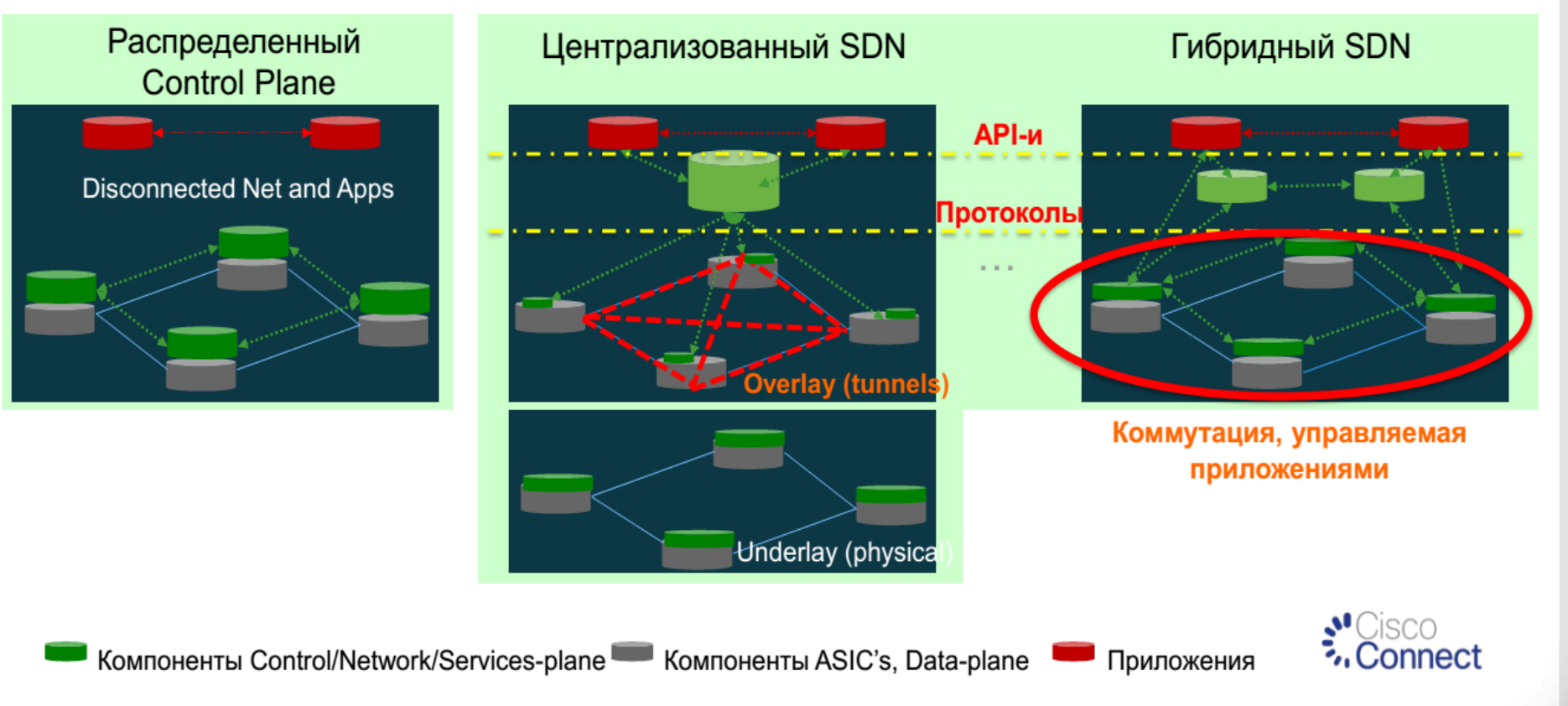

#### Развитие Архитектуры Уровня Управления

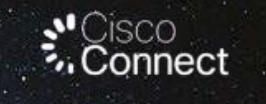

## Контроллеры SDN и Оркестраторы

- Контроллеры SDN, системы централизованного управления, системы оркестрации....
- Одно и тоже или взаимодополняющие компоненты?
- Давайте разберемся.

### Различие между оркестраторами и контроллерами

Оркестраторы - платформы автоматизации, используются приложениями для конфигурирования инфраструктуры (через Management Plane опосредованно определяют/контролируют Control Plane и Data Plane), и выполняют конкретные Сервисные Запросы

Например UCS Director  $\blacksquare$ 

Контроллеры - платформы для приложений, которые программируют Control plane устройств или получают информацию о состоянии от Control Plane устройств

Например XNC (платформа) - Data  $\blacksquare$ Broker (приложение)

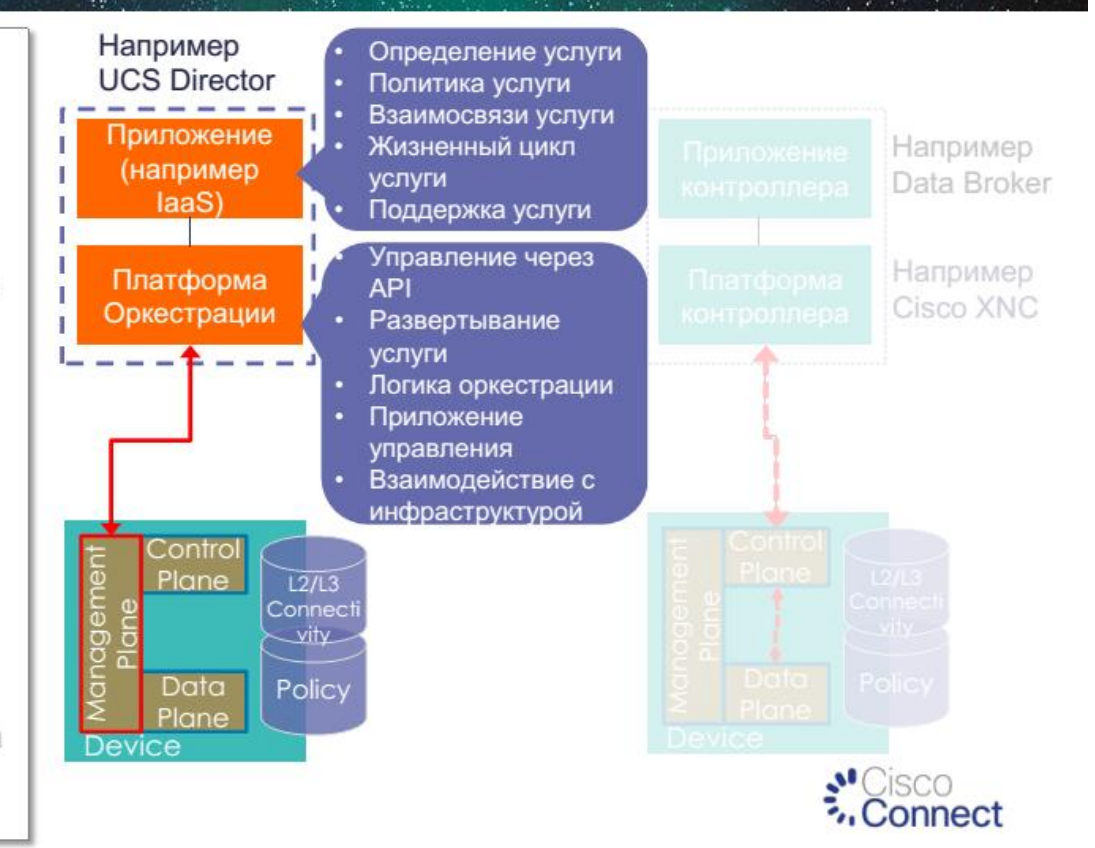

### Различие между оркестраторами и контроллерами

Оркестраторы - платформы автоматизации, которые используются приложениями для конфигурирования инфраструктуры (через Management Plane опосредованно определяют/контролируют Control Plane и Data Plane), и выполняют конкретные Сервисные Запросы

• Например UCS Director

Контроллеры - платформы (для приложений), которые программируют Control plane устройств или получают информацию о состоянии от Control Plane устройств

Например XNC (платформа) - Data  $\blacksquare$ Broker (приложение)

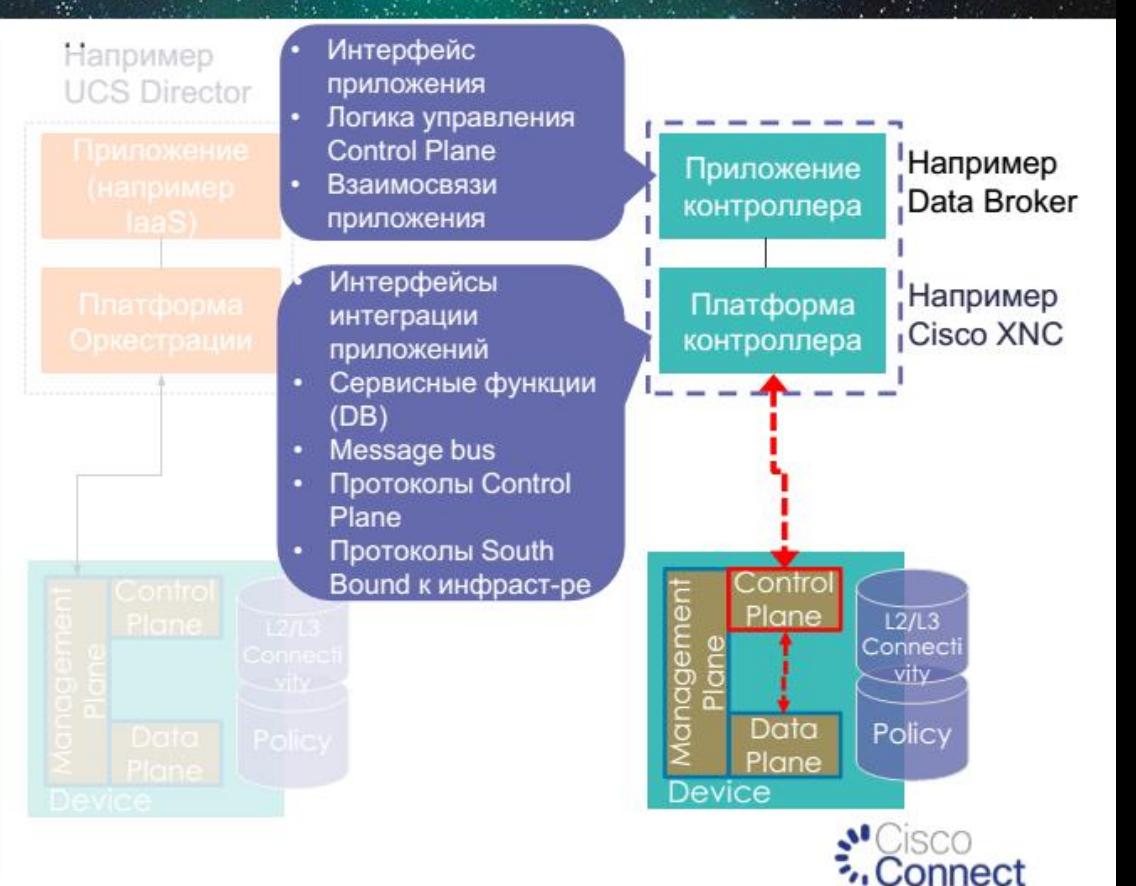

### Различие между приложением и платформой контроллера

- Приложение может быть ٠ реализовано как интегрированное (например APIC) или на основе открытой платформы контроллера (например Data Broker).
- Множество сетевых приложений ٠ управления связано с необходимостью решать различные задачи управления сетевой инфраструктурой.
- Выбор платформы контроллера для ٠ приложения определяется возможностями платформы.

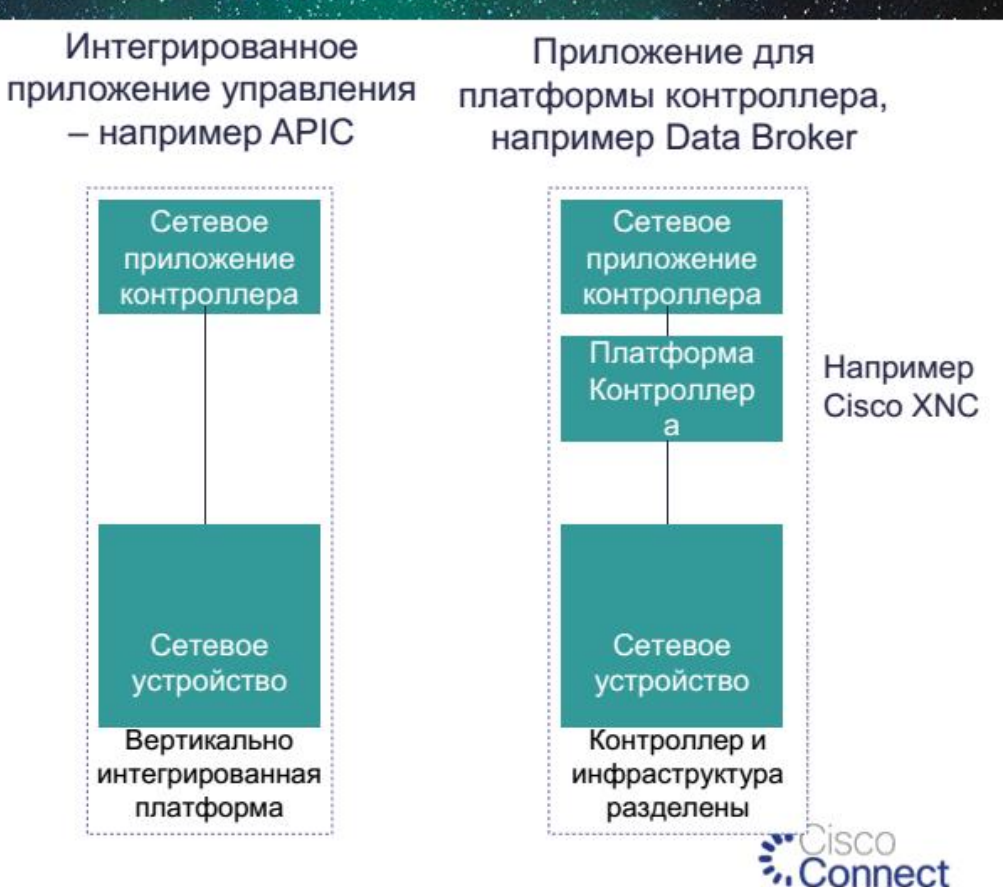

### Способы взаимодействия контроллеров и оркестраторов

- Оркестраторы настраивают ٠ устройства через Management Plane:
	- $Cl<sub>1</sub>$
	- RPC (Netconf)
	- Models (Netconf/YANG)
- Контроллеры программируют ۰ Control plane устройств:
	- Forwarding tables
	- Policy tables
	- Через протоколы SDN (OpenFlow)/протоколы Control Plane (I2RS, BGP-LS, PCEP)
- Оркестратор может опрашивать  $\blacksquare$ контроллеры в процессе принятия решения оркестрации

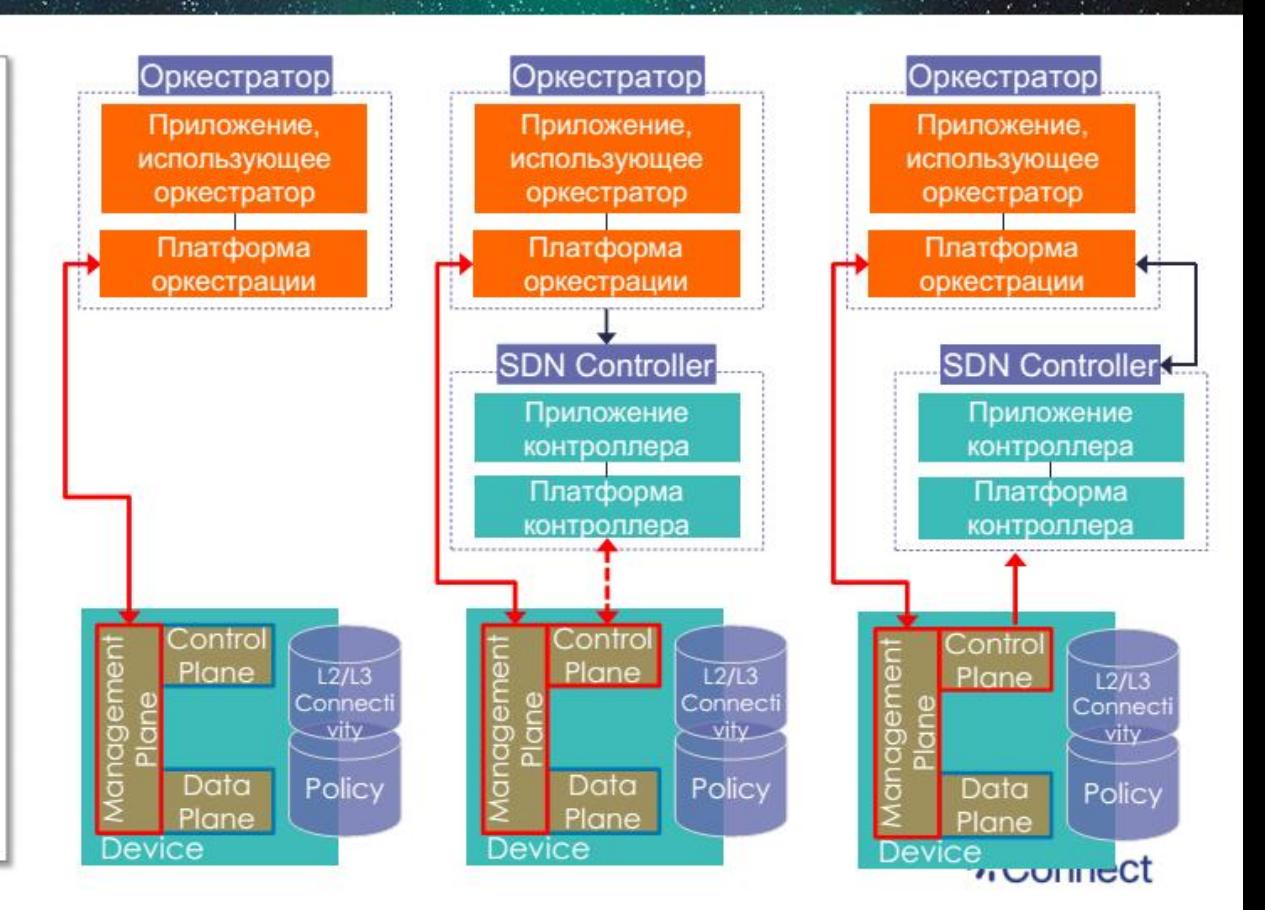

### Модели взаимодействия контроллеров/ оркестраторов/ сети

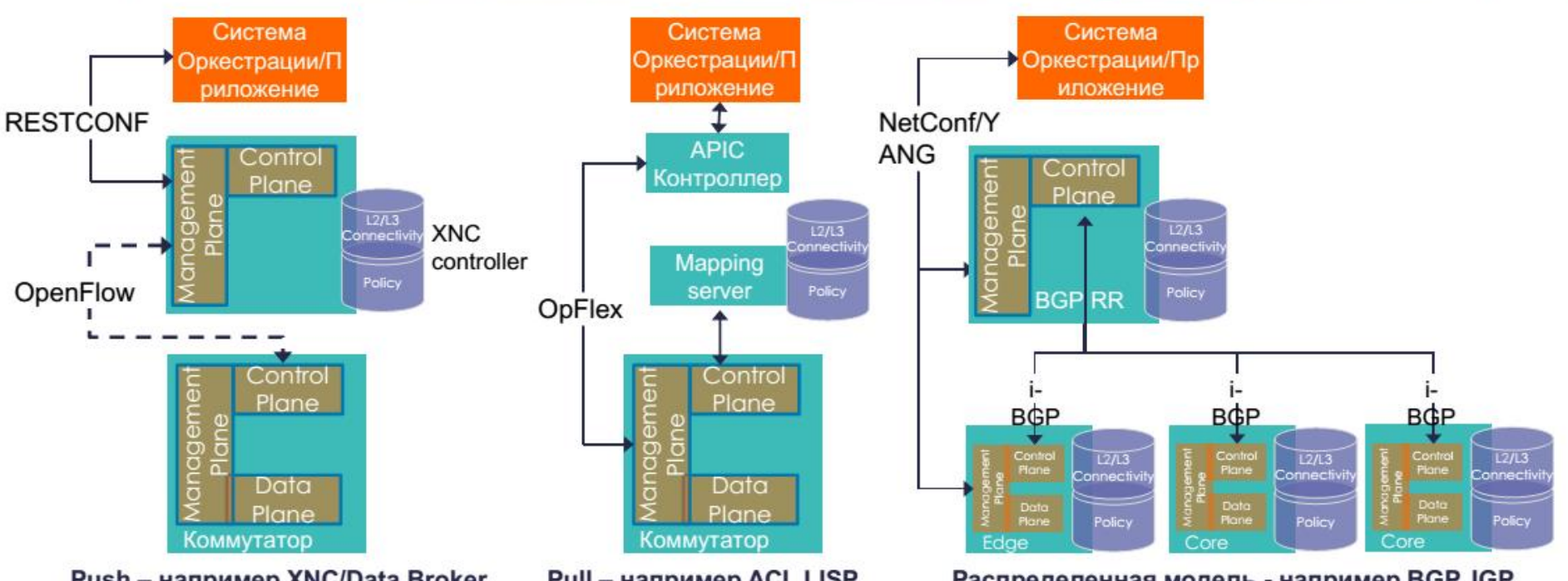

- Push например XNC/Data Broker
- Сетевое состояние проактивно спускается на сетевые устройства при создании новых правил в приложении

#### Pull - например ACI, LISP

• Сетевое состояние передается на устройства доступа по запросу (реактивно)

#### Распределенная модель - например BGP, IGP

٠ Система оркестрации определяет конфигурацию устройств доступа, которые в свою очередь анонсируют доступность через протоколы маршрутизации

## OpenDaylight Контроллер: базовые функции

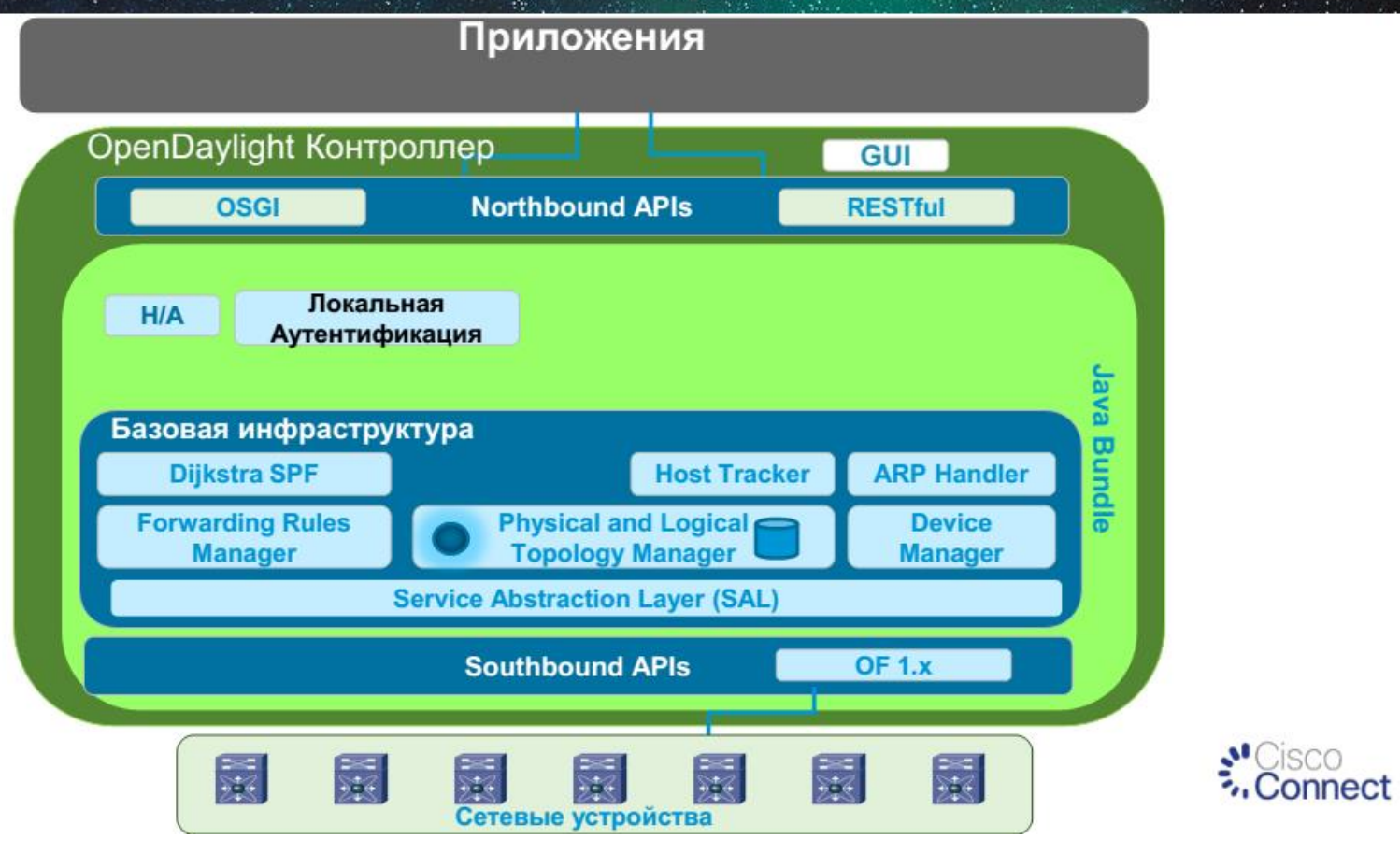

## **Cisco XNC Контроллер**

Основан на OpenDaylight + расширенные функции и приложения

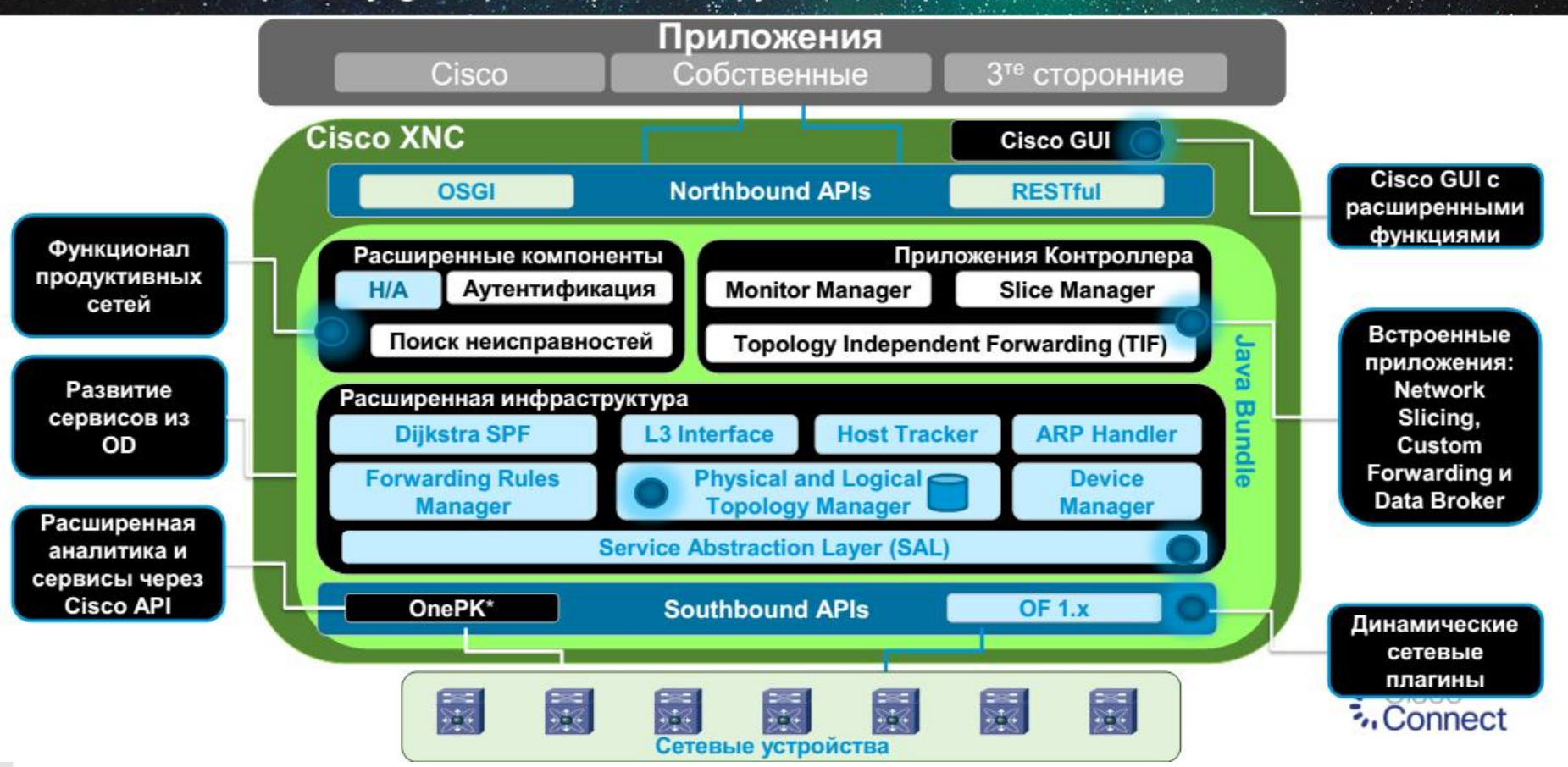

## Openflow - Приложения с Контроллером Cisco XNC 1.5

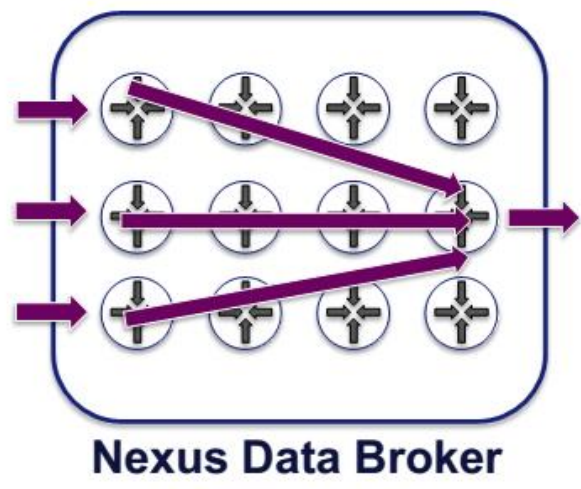

(Сеть Matrix)

Использование стандартных коммутаторов для передачи на основе политик зеркалированного трафика к Инструментам анализа

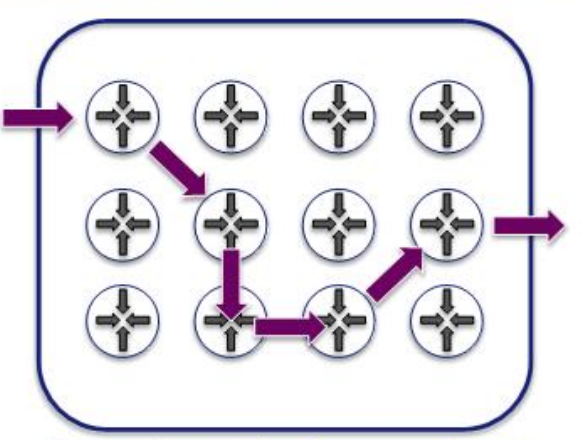

#### **Topology Independent Forwarding**

(Управление трафиком) Статическое и динамическое создание правил для каждого потока на основе различных параметров

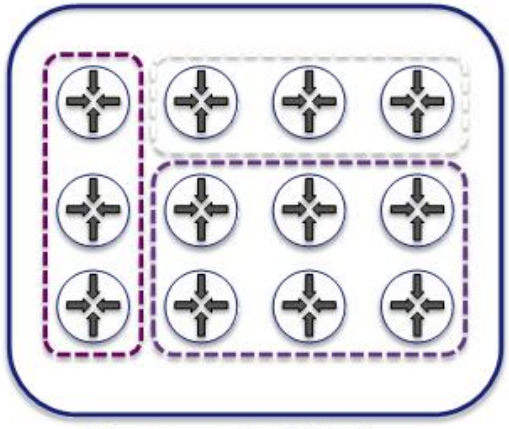

#### **Network Slicing** (Сегментация сети)

Разделение сети с высокой степенью детализации политик

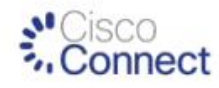

**Санкт-Петербургский государственный университет телекоммуникаций им. проф. М.А. Бонч-Бруевича**

# **MiniNet система моделирования SDN**

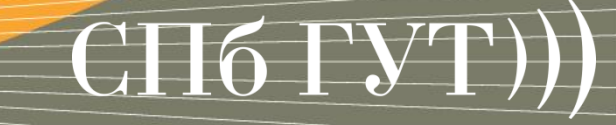

## Подходы к тестированию

switch s1 Физическое оборудование host h<sub>2</sub> host h3 VM1 switch s1 - - 20000 00 Эмуляция VM<sub>2</sub> VM<sub>3</sub> host h2 host h3 process state switch s1 Моделирование state state host h2 host h3 Анто

#### $3A:$

- высокая степень доверия ПРОТИВ:
- плохая масштабируемость

#### $3A$ :

- высокая степень доверия
- нет необходимости закупки оборудования ПРОТИВ:
- высокие требования к ресурсам

#### $3A:$

- пониженные требования к ресурсам ПРОТИВ:
- необходимость доказывать
	- корректность и адекватность модели

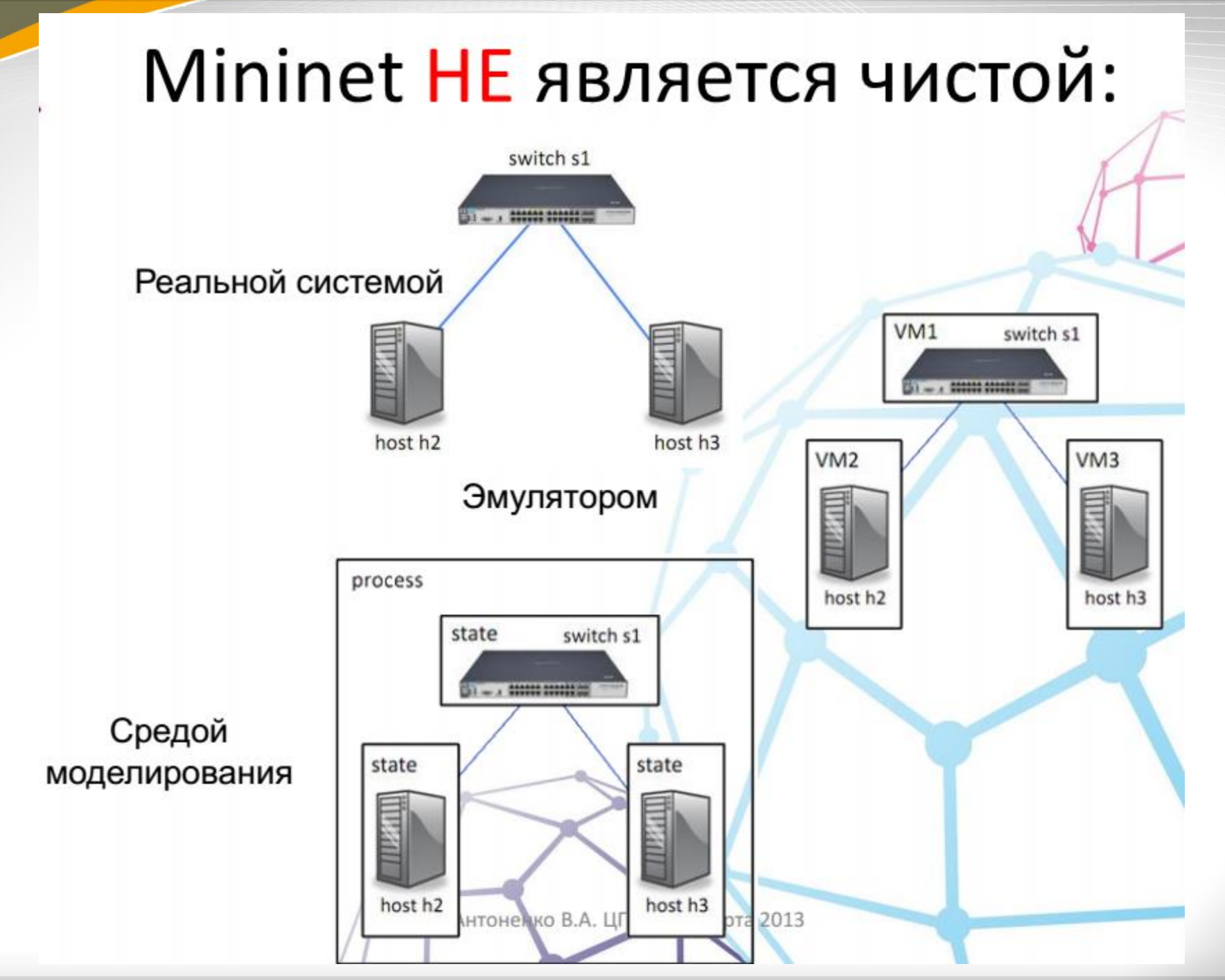

## **Цель MiniNet**

- Строить/оценивать/демонстрировать реалистичные сегменты сети
- Воспроизводить ранее проведенные эксперименты

Поделится с другими...

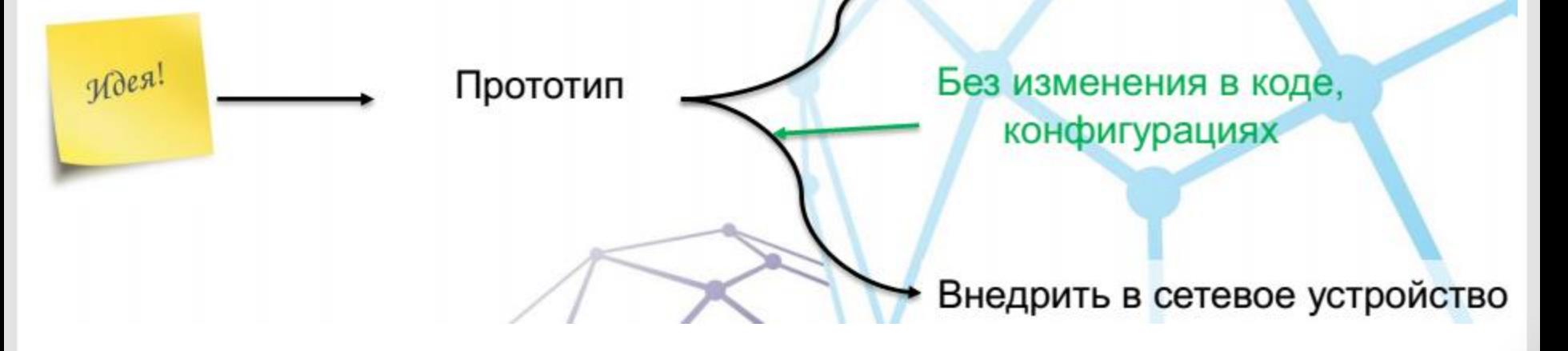

## **Возможности MiniNet**

Виртуальная сеть на локальном ПК  $\bullet$ 

• Гибкое создание топологии сети

Переносимость кода в реальные контроллеры

## **Особенности MiniNet**

• подхода легковесной виртуализации в ОС Linux

- механизма виртуальных сетевых интерфейсов (vEth pairs)
- возможности отображать процессы ОС на пространство сетевых имен (Network **Namespaces)**

## **Пример**

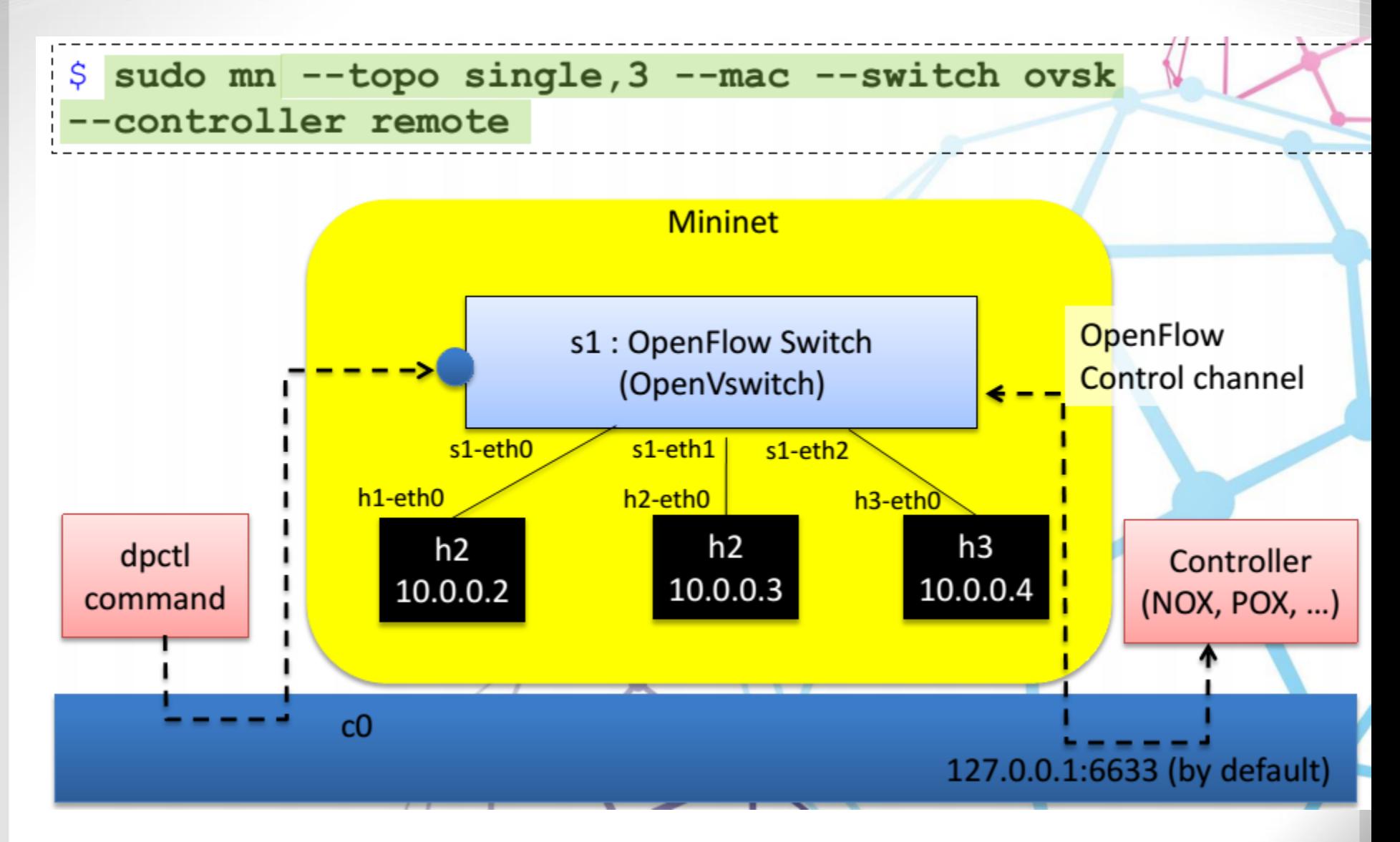

•Вывести список всех хостов, коммутаторов и контроллеров можно с помощью команды nodes

**mininet> nodes available nodes are: h1 h2 c0 s1**

•посмотреть топологию сети, а именно сопоставление портов коммутатора и хостов можно с помощью команды net:

**mininet> net c0 s1 lo: s1-eth1:h1-eth0 s1-eth2:h2-eth0 h1 h1-eth0:s1-eth1 h2 h2-eth0:s1-eth2**

вывести конфигурацию сетевого интерфейса конкретного хоста можно с помощью классической команды ifconfig перед которой необходимо указать имя конкретного узла:

### **mininet> h1 ifconfig**

**h1-eth0 Link encap:Ethernet HWaddr 96:0d:f2:1a:e3:91 inet addr:10.0.0.1 Bcast:10.255.255.255 Mask:255.0.0.0 UP BROADCAST RUNNING MULTICAST MTU:1500 Metric:1 RX packets:11 errors:0 dropped:0 overruns:0 frame:0 TX packets:6 errors:0 dropped:0 overruns:0 carrier:0 collisions:0 txqueuelen:1000 RX bytes:846 (846.0 B) TX bytes:468 (468.0 B)**

**lo Link encap:Local Loopback inet addr:127.0.0.1 Mask:255.0.0.0 UP LOOPBACK RUNNING MTU:16436 Metric:1 RX packets:0 errors:0 dropped:0 overruns:0 frame:0 TX packets:0 errors:0 dropped:0 overruns:0 carrier:0 collisions:0 txqueuelen:0 RX bytes:0 (0.0 B) TX bytes:0 (0.0 B)**

Любой из портов коммутатора можно выключить и включить по желанию:

### mininet> link s1 h1 down mininet> link s1 h1 up

Посмотреть таблицу маршрутизации конкретного хост можно аналогично с использованием привычной команды route:

#### mininet> h1 route

![](_page_21_Picture_25.jpeg)

В принципе, на каждом из хостов, указывая предварительно его имя, можно выполнять большинство стандартных команд linux. Например посмотреть процессы любого из хостов или коммутаторов поможет все тот же ps:

### **mininet> s1 ps**

- **PID TTY TIME CMD**
- **1 ? 00:00:00 init**
- **2 ? 00:00:00 kthreadd**
- **3 ? 00:00:00 ksoftirqd/0**

Кроме проверки доступности узлов с помощью ping можно еще протестировать пропускную способность между узлами с помощью старого доброго iperf:

**mininet> iperf h1 h2 \*\*\* Iperf: testing TCP bandwidth between h1 and h2 waiting for iperf to start up…\*\*\* Results: ['1.35 Gbits/sec', '1.36 Gbits/sec']**

Ну и в конце концов, можно просто получить терминал к любому из узлов:

### mininet> xterm h1

#### Дополнительные сервисы

На каждом из виртуальных хостов, помимо стандартных процессов есть возможность запускать сторонние сервисы. Например это может быть простой веб-сервер на Python:

### **mininet> h1 python -m SimpleHTTPServer 80** *&*

При желании, можно ограничить пропускную способность каналов до произвольных значений. А в добавок к этому есть возможность указать задержки в канале(latency).

### **\$ sudo mn --link tc,bw=10,delay=10ms**

Команда выше, разворачивает сеть по умолчанию, с пропускной способностью между узлами ограниченной в 10 Mbit/s и минимальными задержками в 10 ms.

Теперь пинг между узлами будет идти с задержкой в 10 ms.

## **Варианты использования**

- Моделирование процесса заполнения таблицы потоков на OpenFlow-коммутаторах
- Моделирование работы созданного приложения на различных топологиях
- Моделирование работы созданного приложения в нештатных ситуациях
- Моделирование работы созданного приложения при нарушении информационной безопасности сети

## Спасибо за внимание!

![](_page_25_Picture_1.jpeg)